# *Регистрация Автора в Авторском портале*

# **OPEN ACCESS**

Open Access в издательстве Pleiades Publishing

Для увеличения охвата читательской аудитории и повышения цитируемости своей работы вы можете опубликовать статью в англоязычном журнале издательства Pleiades Publishing в режиме открытого доступа (Open Access). В отличие от стандартного размещения статьи, когда читатель должен приобрести к ней доступ, статьи Open Access размещаются в свободном доступе для всех во всем мире. Благодаря неограниченному доступу к статьям, с результатами ваших исследований сможет ознакомиться значительно большее число читателей и научных работников.

> **Для регистрации в Авторском портале РИС кликаем на кнопку «Зарегистрируйтесь здесь»**

**Pleiades** 

Over

# **Возможность смены языка: Нажимаем – Select Language/Выберите язык**

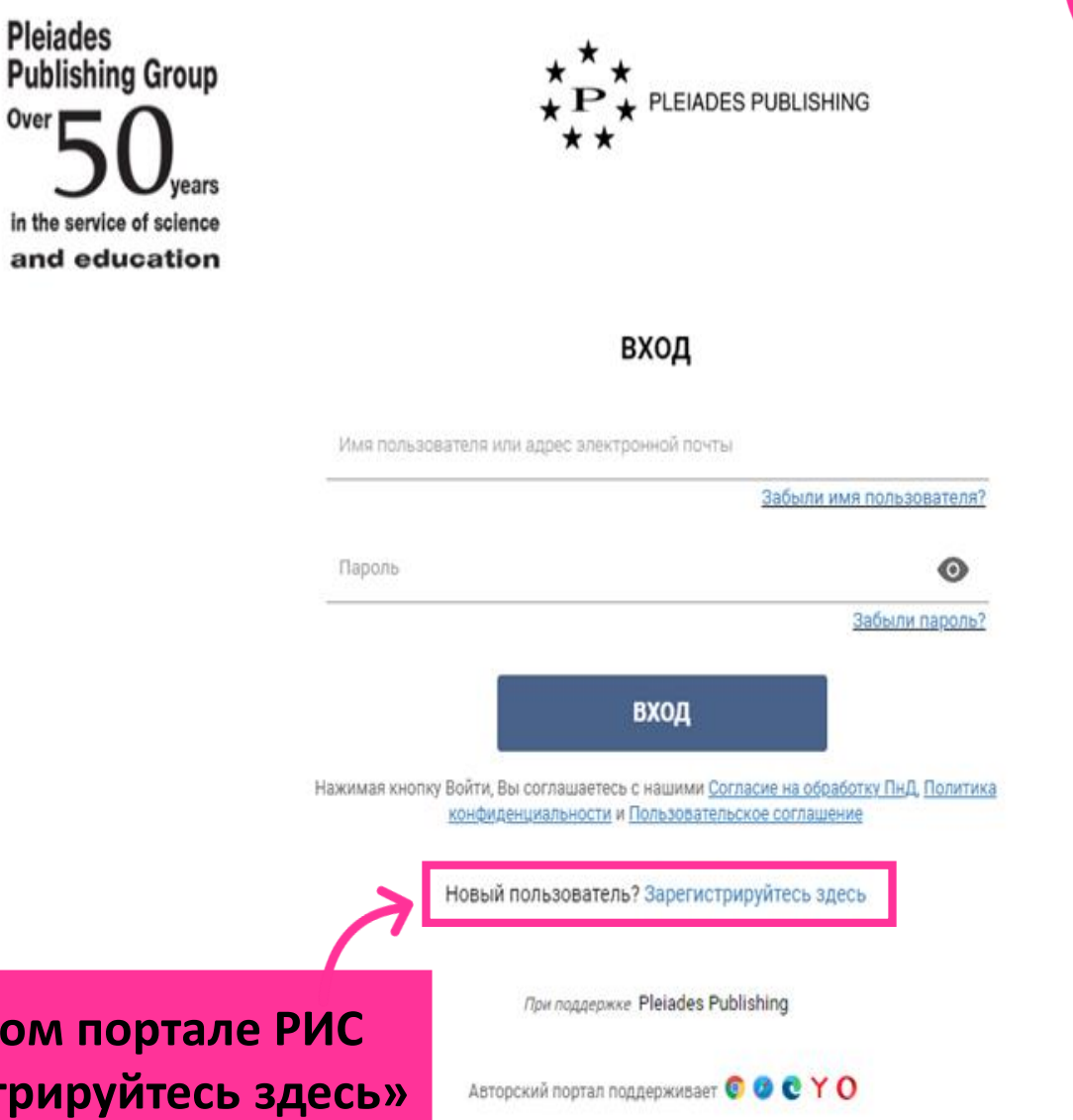

Выберите язык

Русский ∨

усский

English

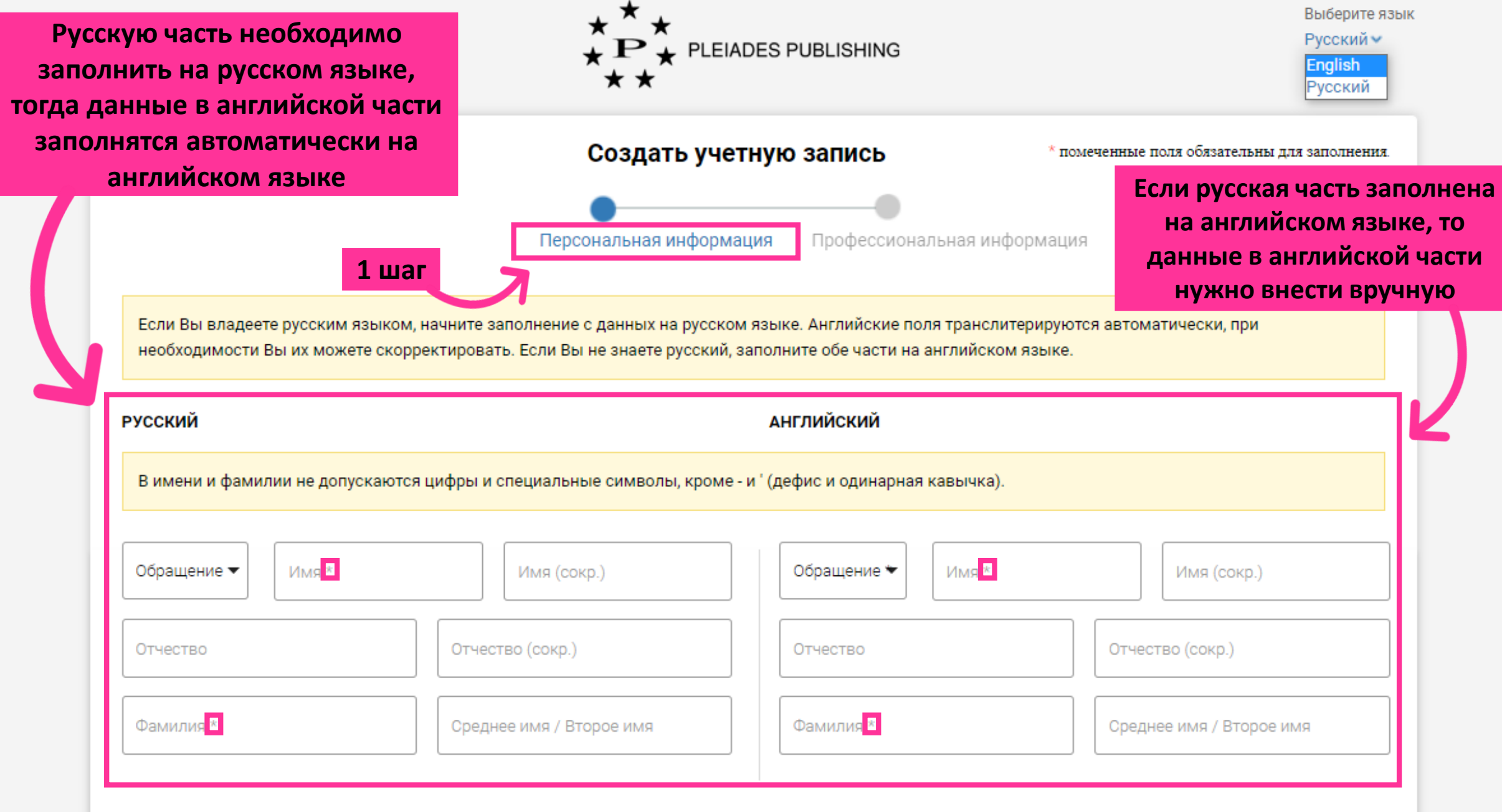

**\* - обязательно к заполнению** *2*

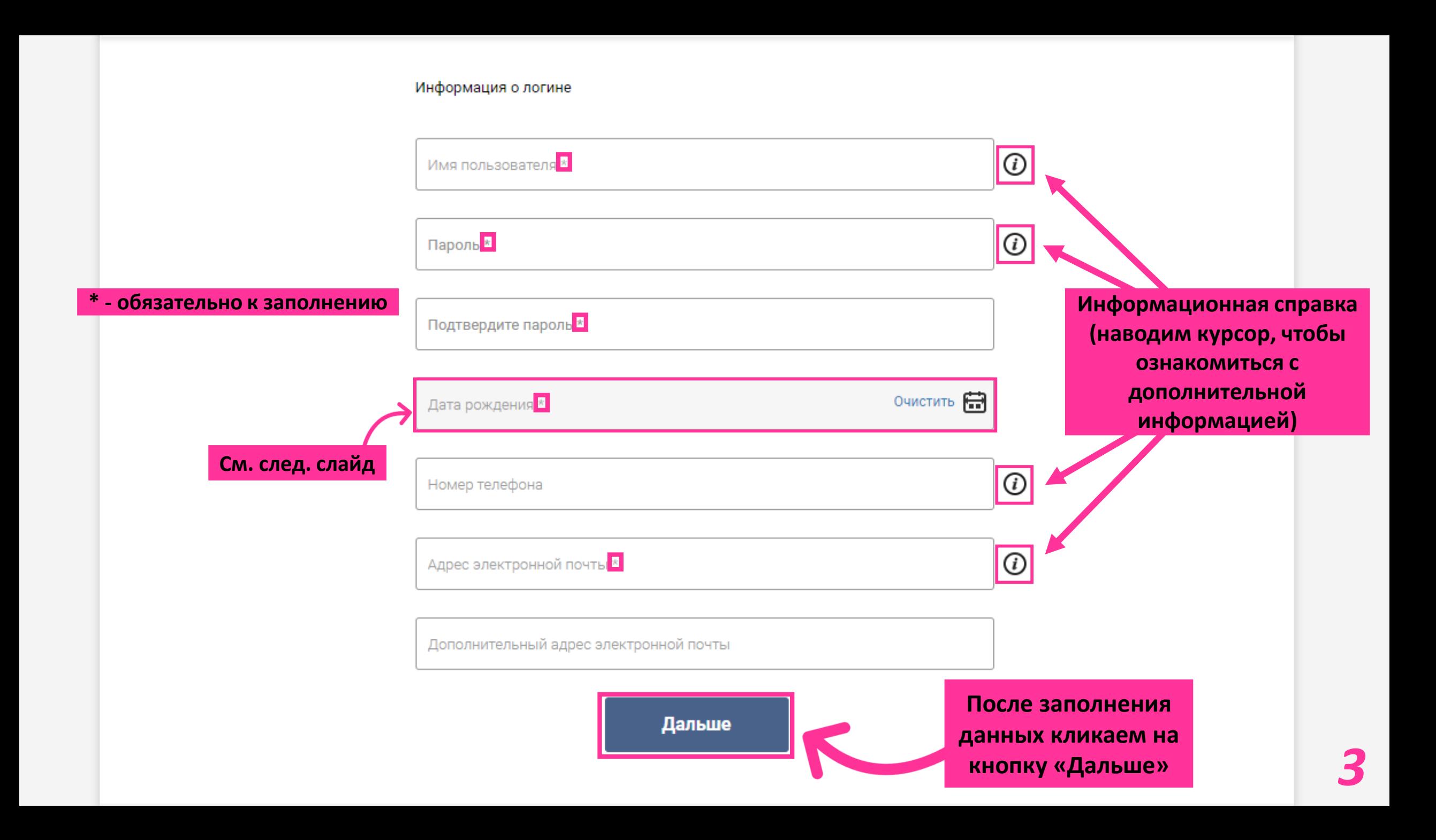

### Информация о логине

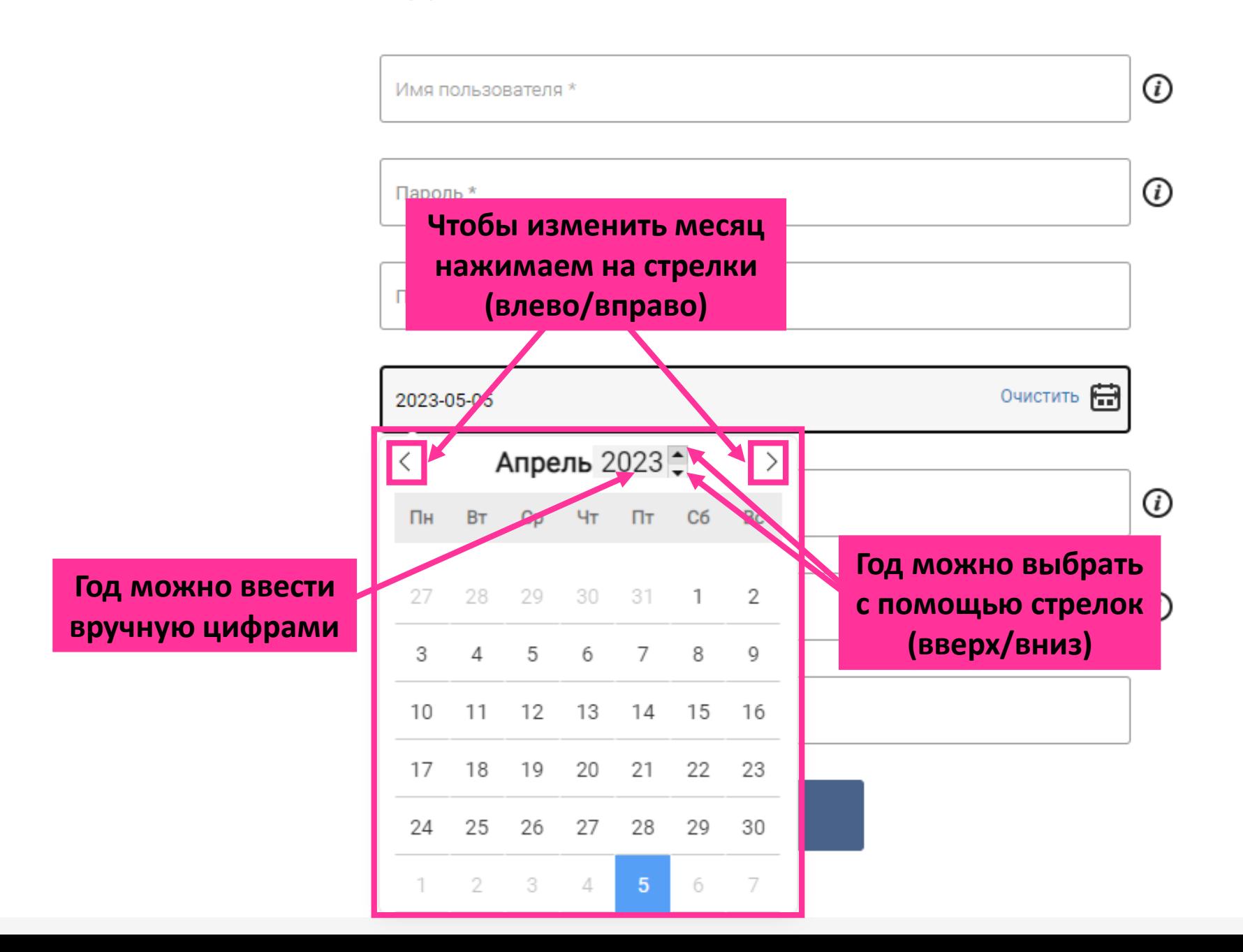

*4*

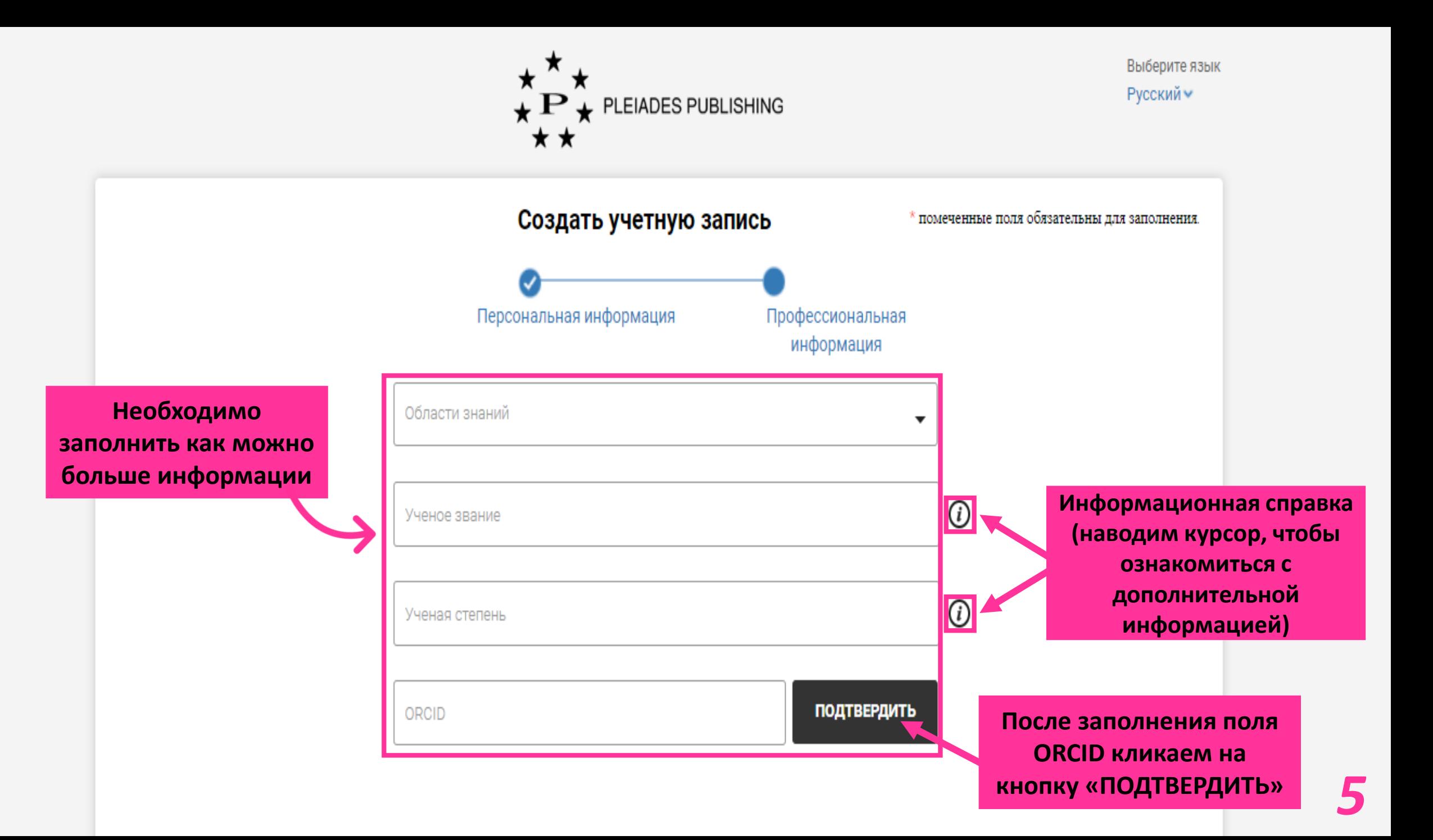

## Текущая организация

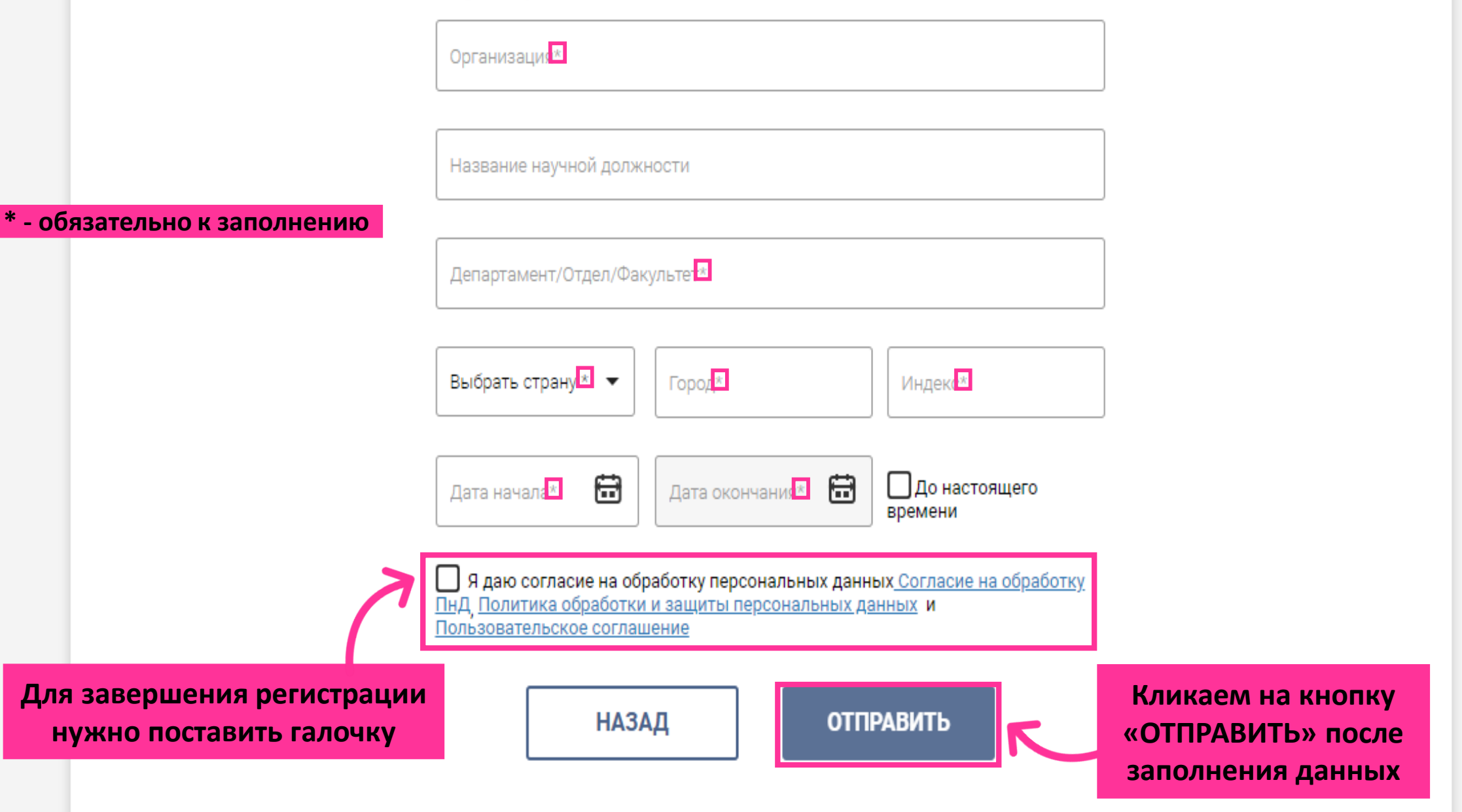

**Письмо, которое должно прийти на электронную почту после успешной регистрации** 

# Здравствуйте

Спасибо за регистрацию на издательском портале Pleiades! Активируйте вашу учетную запись, используя кнопку.

**Активировать** 

С уважением.

Администрация издательского портала Pleiades.

# Dear Mrs

Thanks for registering to the Pleiades Publishing Portal. We are very excited to have you on board. Please activate your account by clicking the button below.

**Activate** 

Thanks, Pleiades Publishing Portal

**Кликаем на кнопку «Активировать/Activate» (без этого действия регистрация не будет завершена)**

> **Если письмо не пришло, проверьте папку СПАМ и свяжитесь с администратором почты - возможно такие письма блокируются, попросите его внести адрес [publishingsystem@sciencejournals.ru](mailto:publishingsystem@sciencejournals.ru) (адрес поддержки системы РИС) в белый список**